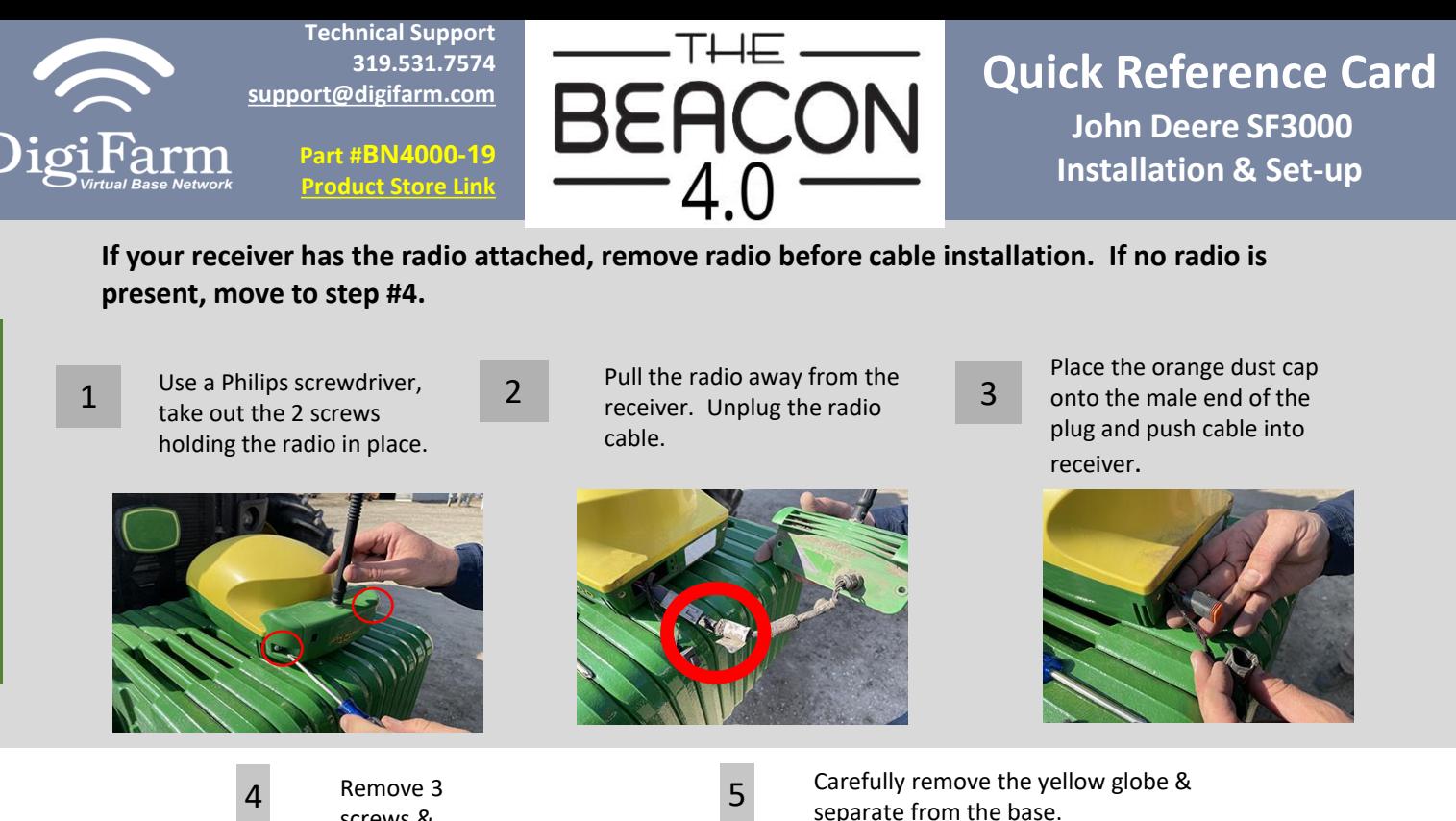

Radio Removal

Radio Removal

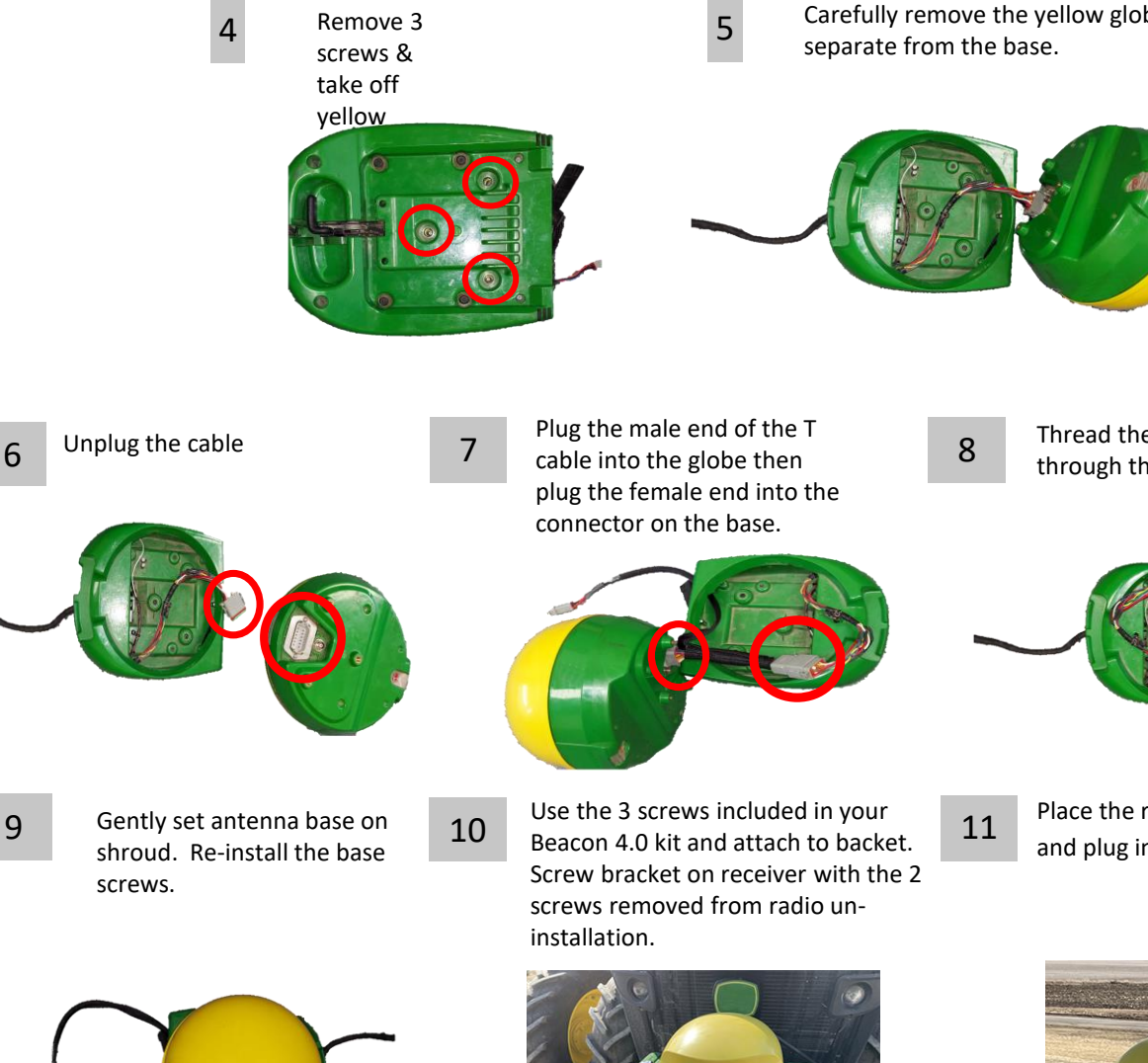

Thread the long end of the T cable through the hole in the base.

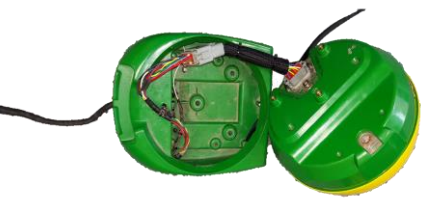

Place the receiver onto roof mount and plug in the receiver to the cab.

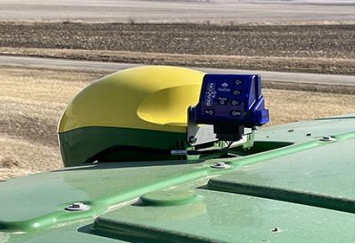

Continue installation on back page

**Technical Support 319.531.7574 [support@digifarm.com](mailto:support@digifarm.com)**

> **Part #BN4000-19 [Product Store Link](https://store.godigifarm.com/index.php?route=product/product&path=87_90&product_id=292)**

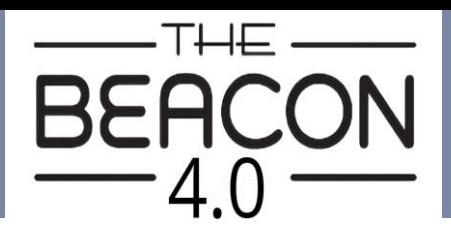

## **Quick Reference Card John Deere SF3000 Installation & Set-up**

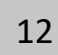

arm

Pair your Beacon 4.0 with the GR Tech NBV1 NTRIP Client iOS App. Once paired your iPad will ask to download directly from the Apple App Store. See our App QRC for set-up details.

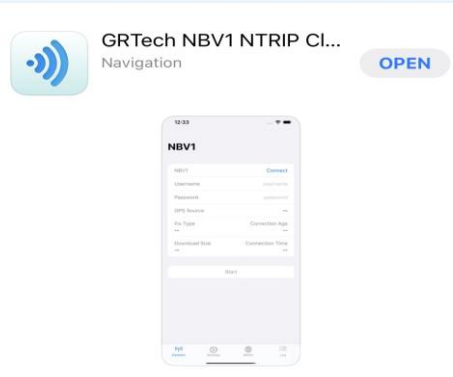

iOS App

13 Go to the Starfire Main settings page & select the GPS Receiver icon in the Top right corner (F).

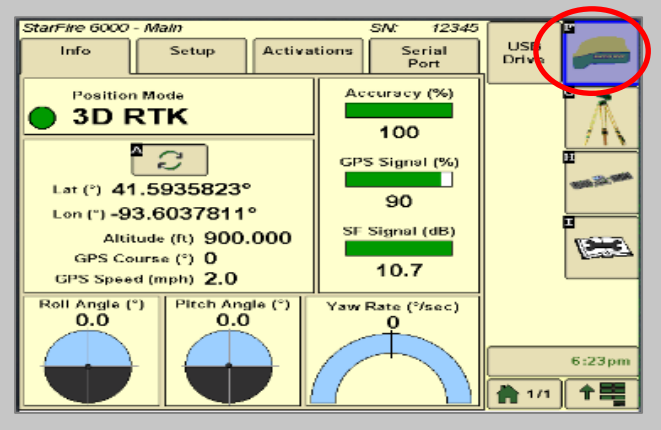

14 Go to the serial port page & confirm: Baud Rate is 38400, Output rate at 1Hz & GGA box check marked.

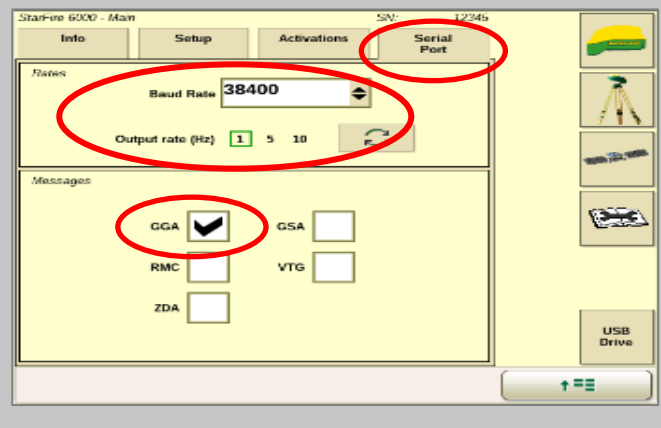

15 Continue to the RTK setup page (G). Under RTK Network Configuration press CONFIGURE.

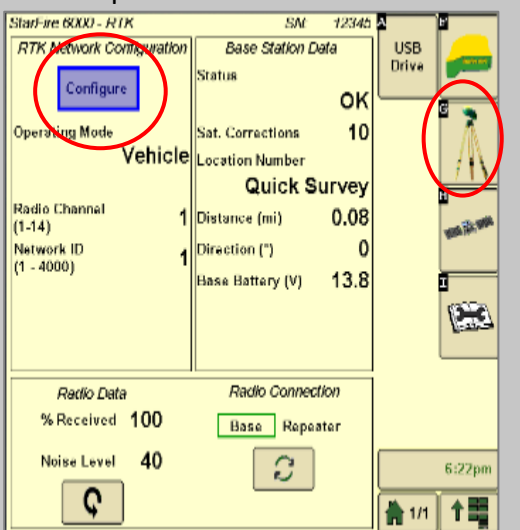

16 Under Operating Mode select VEHICLE. Then set the Radio Channel & Network ID to 1.

**Operating Mode** 

Radio Channel

Network ID

 $1 - 4000$ 

Vehicle

 $(1 - 14)$ 

1/1

17 Confirm RTK fix.

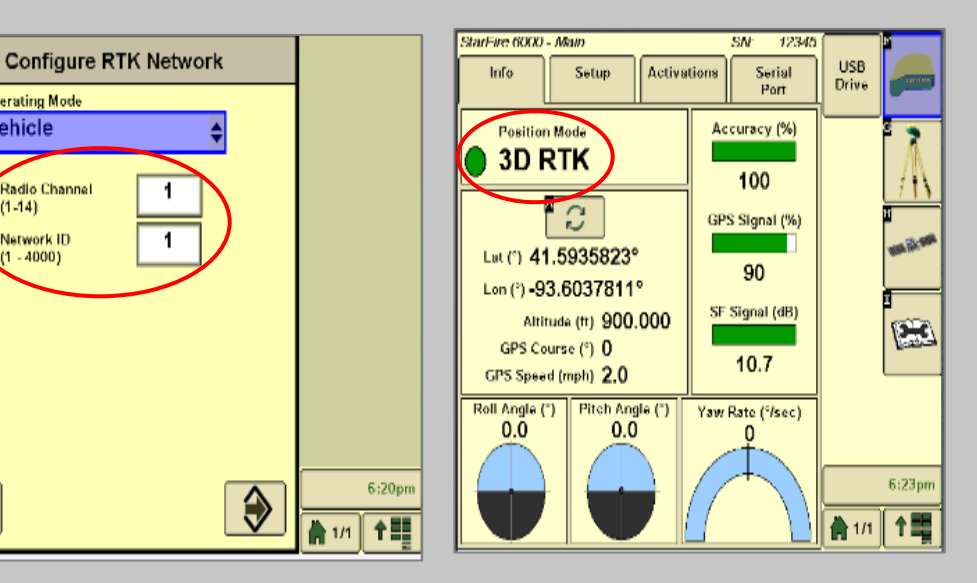